## Copy Questions or Pages

To copy a page of questions, click the page icon to the upper-right of the page. This will create a duplicate of the copied page that will appear just below the copied page.

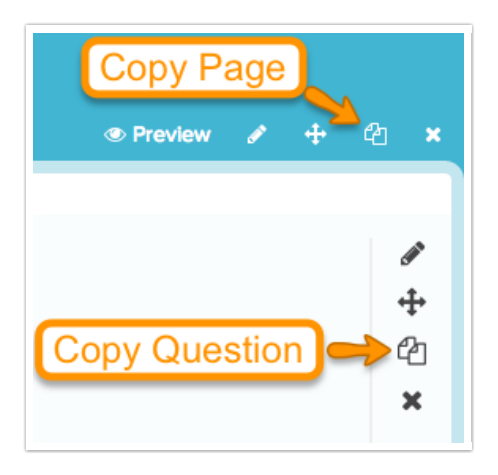

To copy a question in a survey, click the page icon along the right side of the question. This will create a duplicate of the copied question that will appear just below the copied question.

If you're looking to control where copied questions or pages appear we recommend adding the question or page to the Question Library. Check out our Question Library Tutorial.

Related Articles